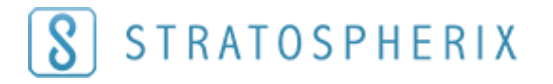

## How to access FileBrowser locations from the iOS Files app

Use our simple guide to browse all your FileBrowser locations, both network or cloud storage directly from the iOS files app.

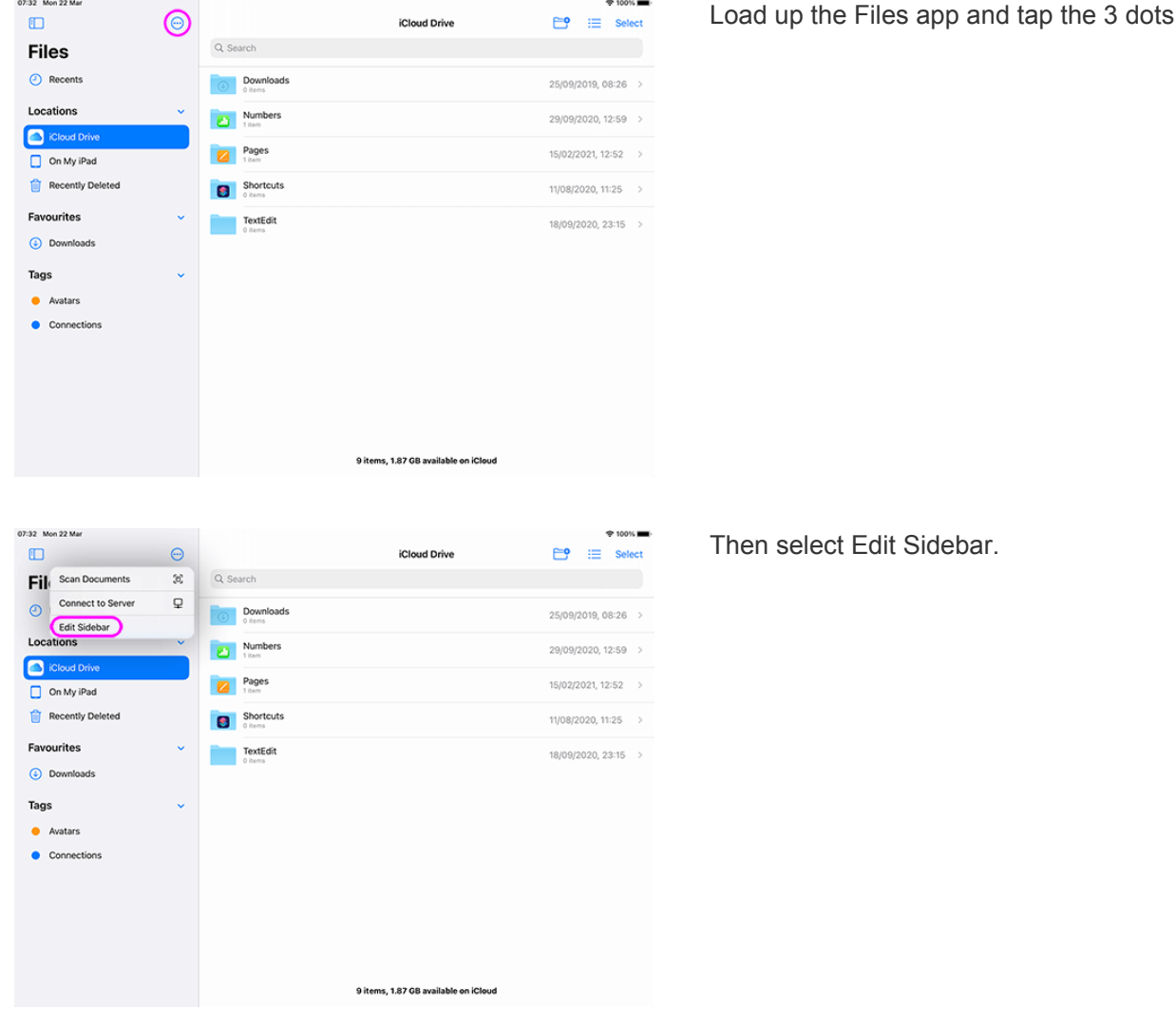

Load up the Files app and tap the 3 dots icon.

Switch on FileBrowser.

How to access FileBrowser locations from the iOS Files app

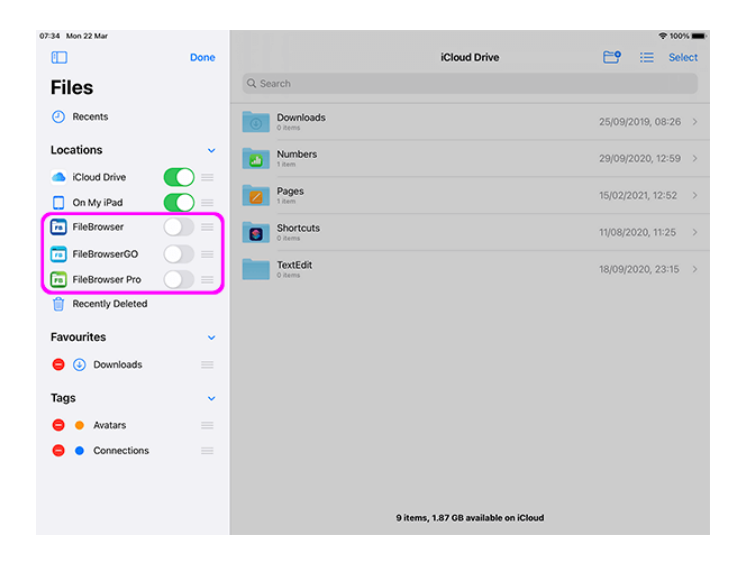

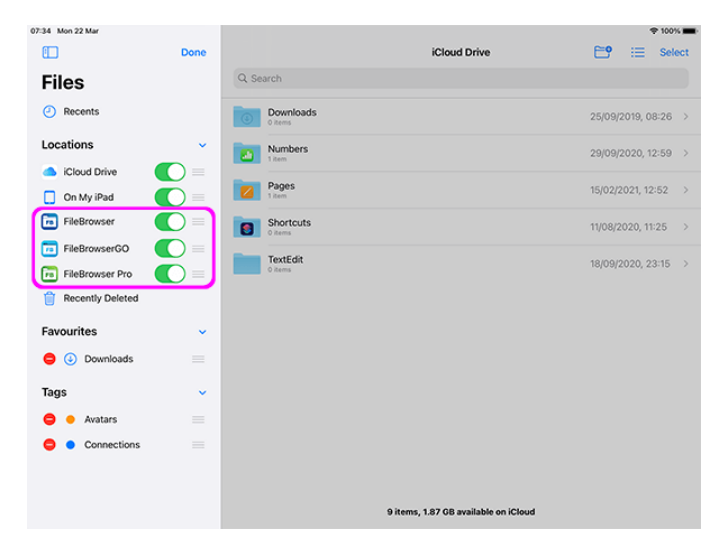

Finally tap done.

Now the FileBrowser Edit In-Place feature should work correctly.

If you need more help please [Contact Support](mailto:support@stratospherix.com) and we will be happy to help.

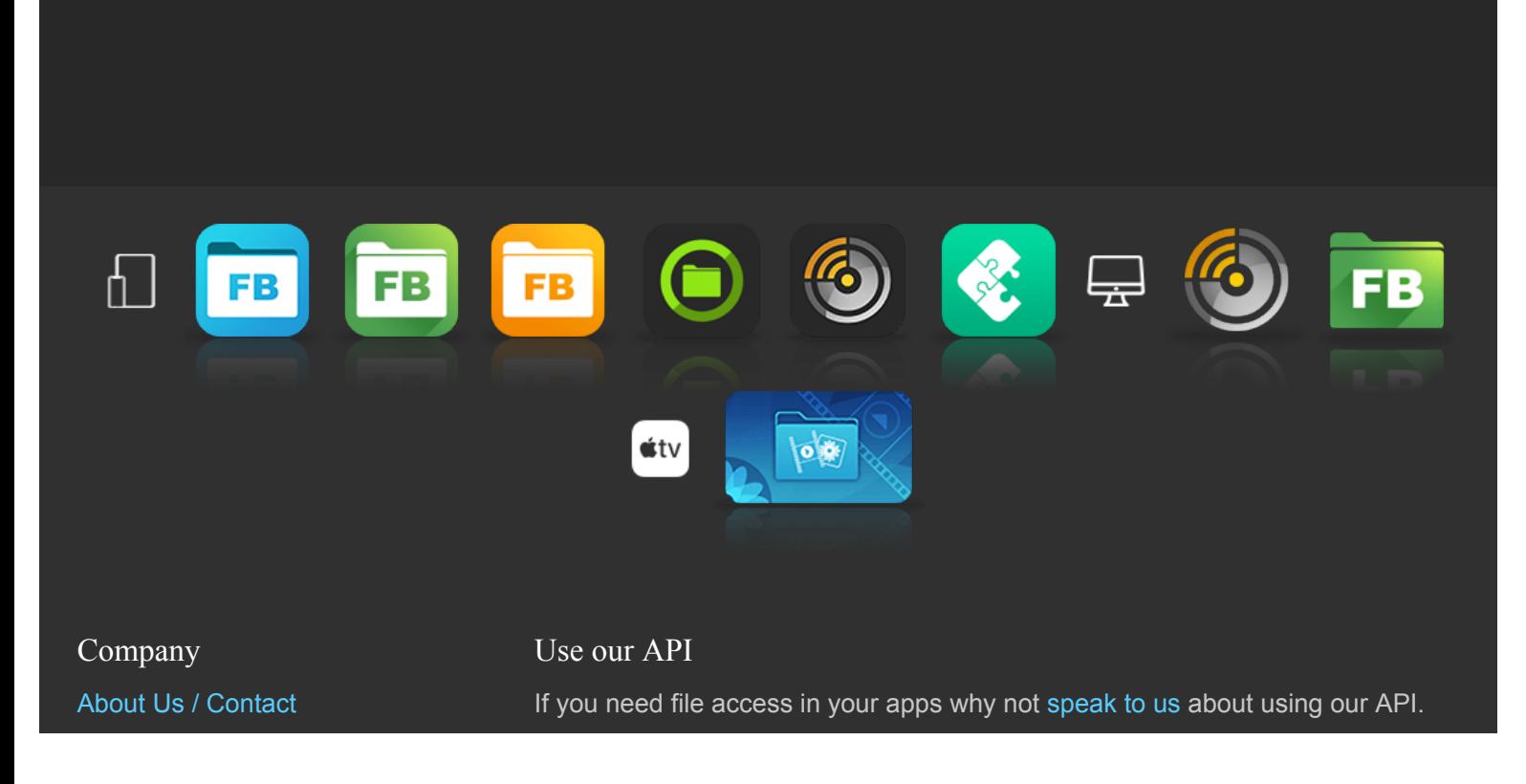